# Chapter 5 User Management

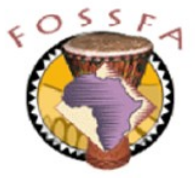

ict@innovation

Last revised: 20/6/2004

# Chapter 5 Outline

• In this chapter we will learn

Where user and group account information is stored

How to manage user accounts and groups

 $\checkmark$  How to establish disk quotas for users

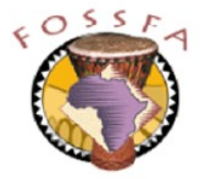

#### User accounts

User Accounts

User accounts

- Where are user accounts stored?
- The /etc/passwd file
- The /etc/shadow file
- Changing passwords
- Password aging
- The /etc/group file
	- Group membership
		- System accounts and system groups

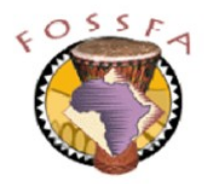

#### User accounts

- A user account is defined by:
	- A user name (e.g. tux)
	- A numeric user ID (e.g. 500)
	- A primary group ID (e.g. 100)
	- A full name (e.g. Tux Penguin) which the system does not use internally
	- A home directory (e.g. /home/tux)
	- A shell (e.g. /bin/bash) this is the program that is started up after the user has authenticated
	- A password. This is stored as a hash (not in clear text)
	- Password aging information, discussed later
- All other information that customises a user's account is held in hidden files in the user's home directory
	- Shell configuration, desktop preferences, environment settings, etc.

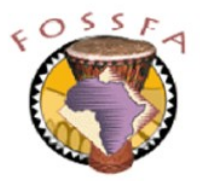

#### Where are user accounts stored?

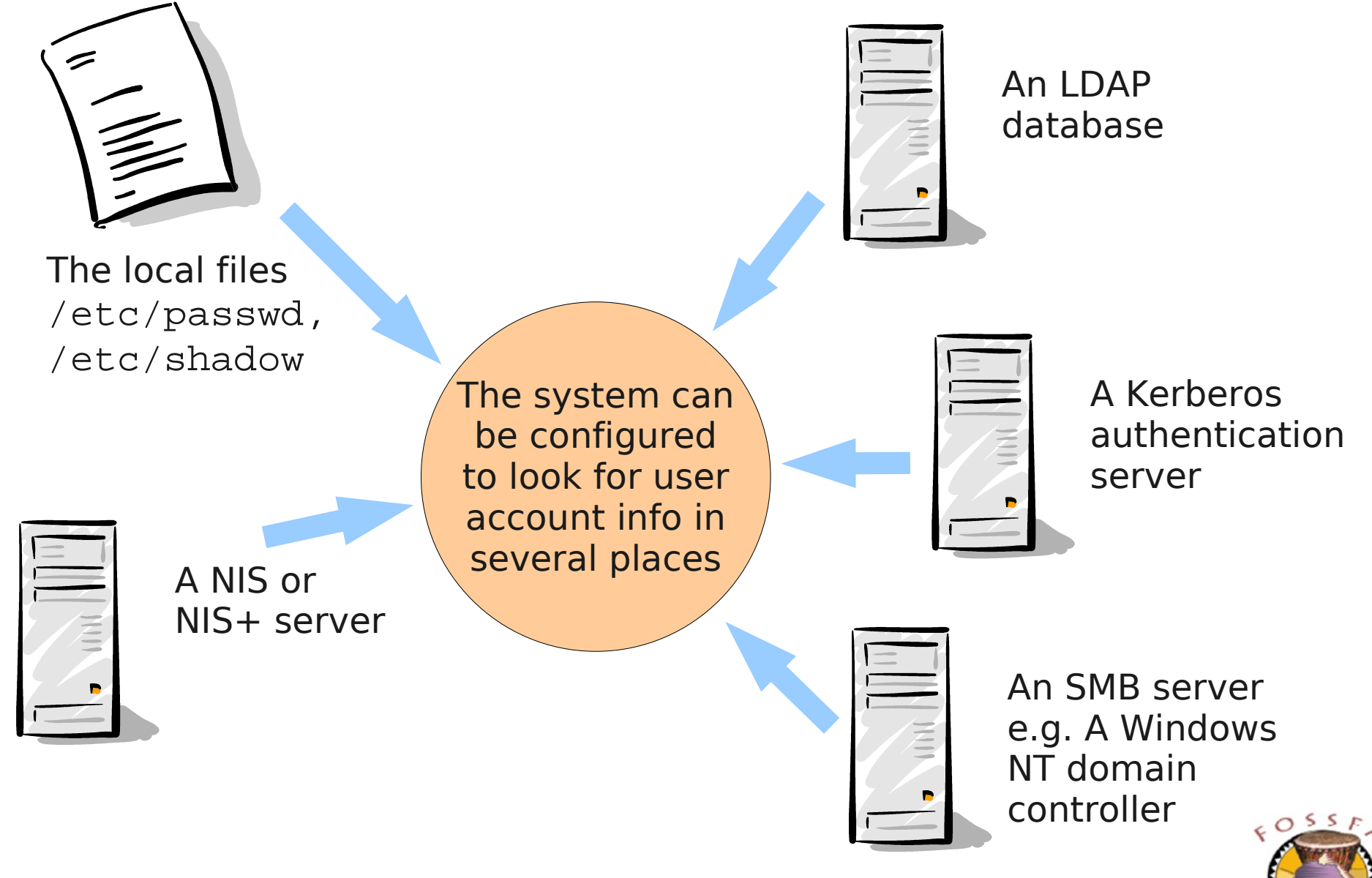

### The /etc/passwd file

- Locally defined accounts are stored in the  $/etc/p$  asswd file
	- The name is historical, passwords are not stored in this file!
	- Each line defines one user, fields are separated by colons:

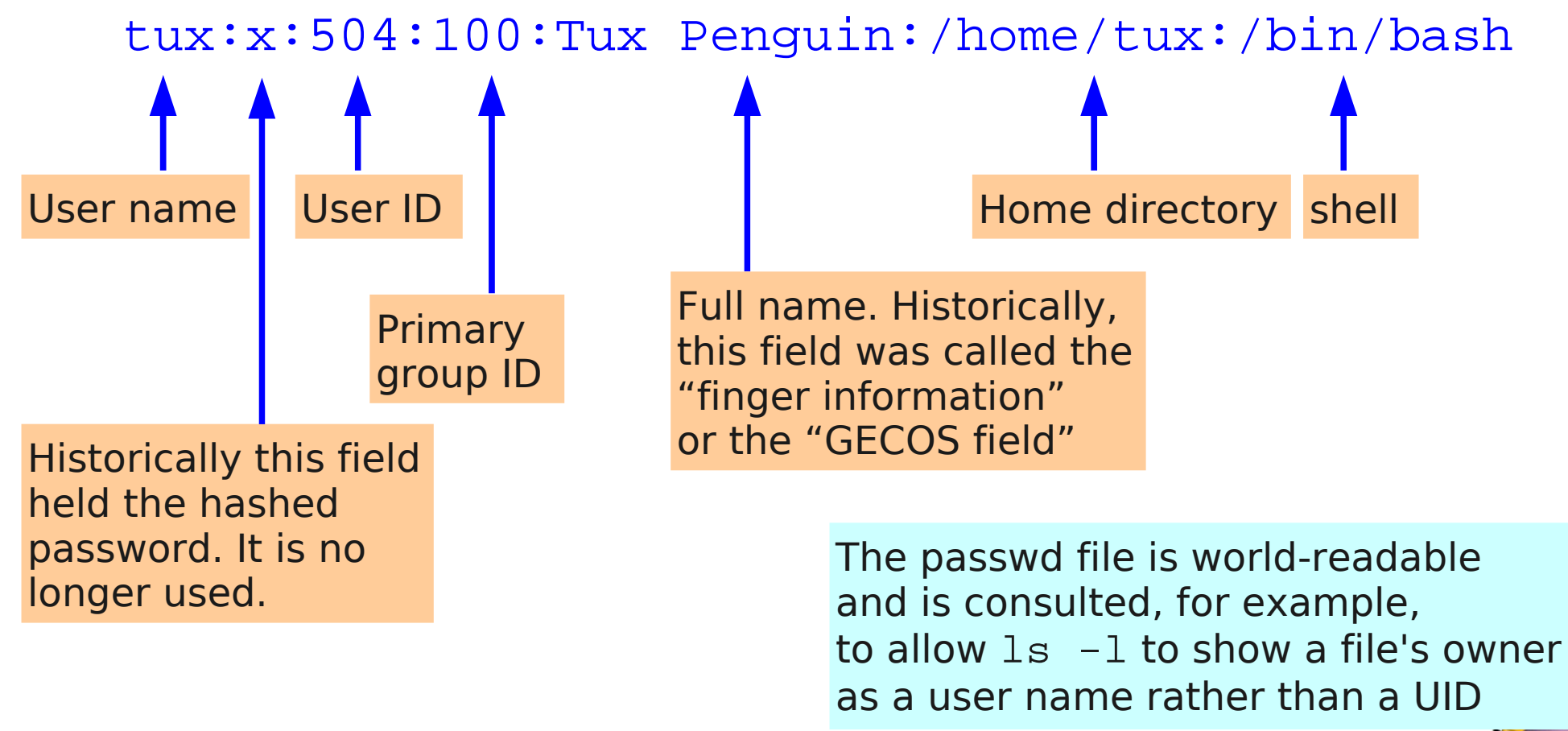

### The /etc/shadow file

- The /etc/shadow file stores hashed passwords and password aging information for each user
	- This file is readable only by root, to prevent users cracking passwords
	- Each line defines one user, fields are separated by colons:

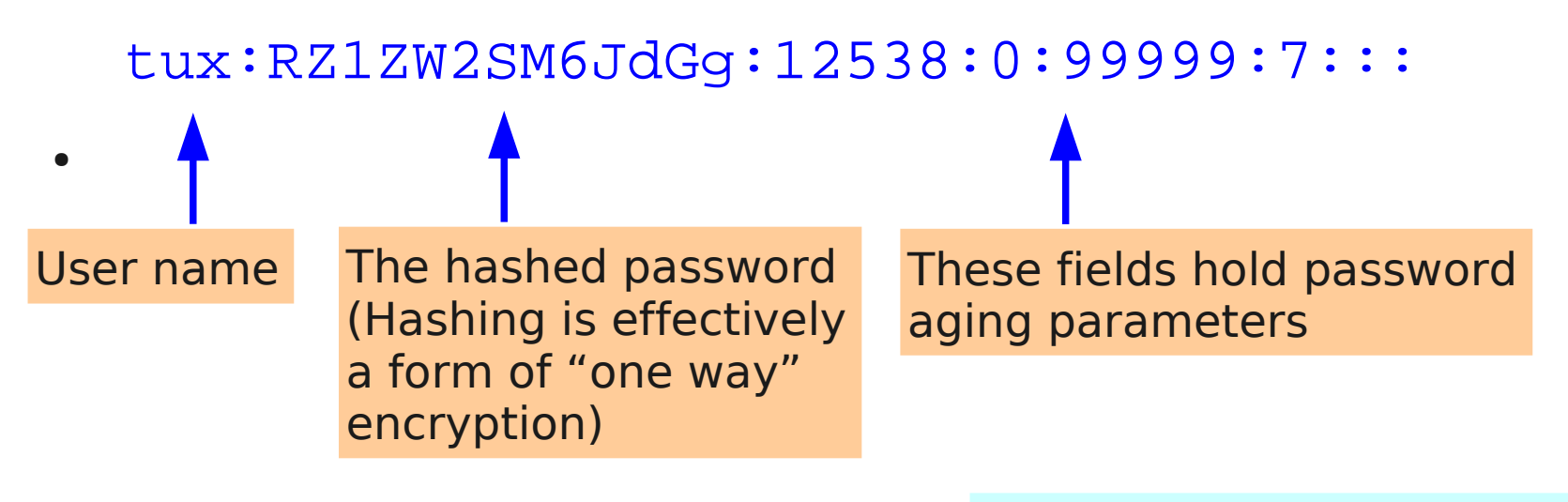

When a user logs in, the password he enters is hashed and compared against the hash stored in the shadow file

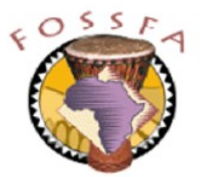

# Changing passwords

- Users are allowed to change their own password
	- A simple password strength check is enforced

```
$ passwd
Changing password for tux.
Old Password: penguin
New password: secret
Bad password: too simple
New password: SuSE2004
Re-enter new password: SuSE2004
Password changed
                                      In reality the passwords
                                      are not echoed to the screen
```
The superuser can change anyone's password

```
# passwd dilbert
Changing password for dilbert.
 ...
```
# Password aging

- Password aging forces users to choose new passwords periodically
	- Opinions are divided over whether this is a good thing
	- Rarely enabled
- Password aging is controlled by several parameters which are stored in /etc/shadow. All these parameters are in days
	- A minimum period between password changes
	- A maximum period between password changes (password lifetime)
	- A warning period prior to password expiration
	- A maximum period of inactivity after password expiration before the account is locked (disabled)
	- An absolute expiration date for the account (days since 1 Jan 1970)
- Root can use the chage command to change the password aging parameters for an existing user
	- See man chage for details

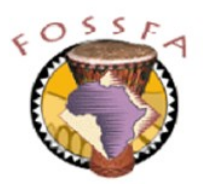

# The /etc/group file

- Groups are defined in the file /etc/group
	- Each line defines one group:

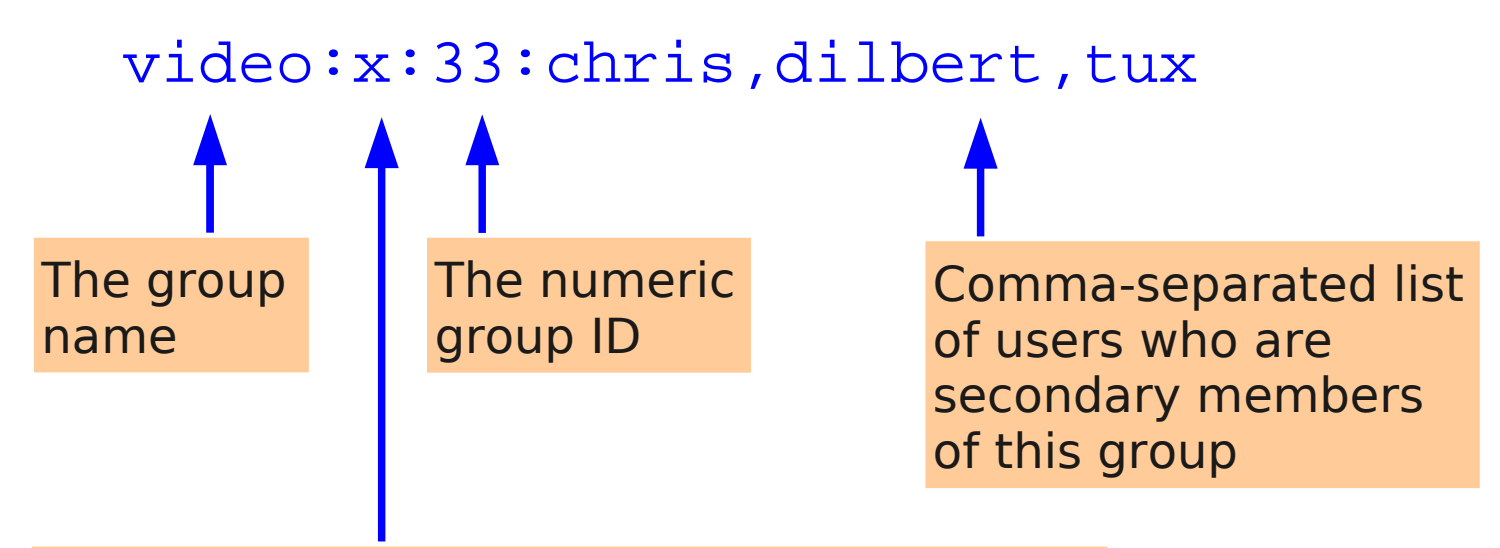

Some early versions of UNIX associated a password with each group. The hashed password was stored in this field. You could assume the group identity of any group you knew the password for. Linux does not implement this feature.

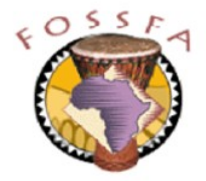

# Group membership

- Each user has one primary group
	- Defined by his entry in /etc/passwd
- Each user has zero or more secondary groups
	- Defined by the appearance of his user name in /etc/group
- A user is always considered to be a member of his primary group and all his secondary groups

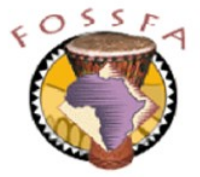

# System accounts and system groups

- UIDs below 500 are regarded as "system accounts"
	- Do not usually correspond to an actual person
	- Serve to give an ownership category to system files
	- Example: the print server runs as user 'lp' and the printer config and spool files are owned by 'lp'. Ip has UID=4
- Regular users receive UIDs from 500 up
- GIDs below 500 are regarded as "system groups"
	- Regular groups receive UIDs from 1000 up
	- Strangely, the default GID for a regular user account is 100 ("users")

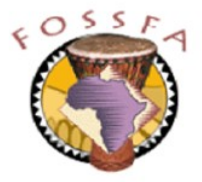

### User account management

User account management  $\Box$  Creating user accounts from the command line Modifying user account defaults Modifying and deleting existing accounts Managing groups from the command line Managing users with YaST YaST user management main screen Adding a user with YaST Setting password aging parameters in YaST Specifying detailed account settings in YaST Specifying account creation defaults in YaST Exercise: User account management Command-line vs graphical tools

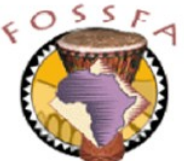

# Creating user accounts from the command line

Root can create user accounts with the command useradd

#### # useradd kurt

- The UID will be one bigger than the largest currently in use
- Other defaults (location for home directory, shell, etc) are taken from the file /etc/default/useradd
- Root should set an initial password for the account (and tell the user!)
- Command options can be used to specify non-default settings, e.g.

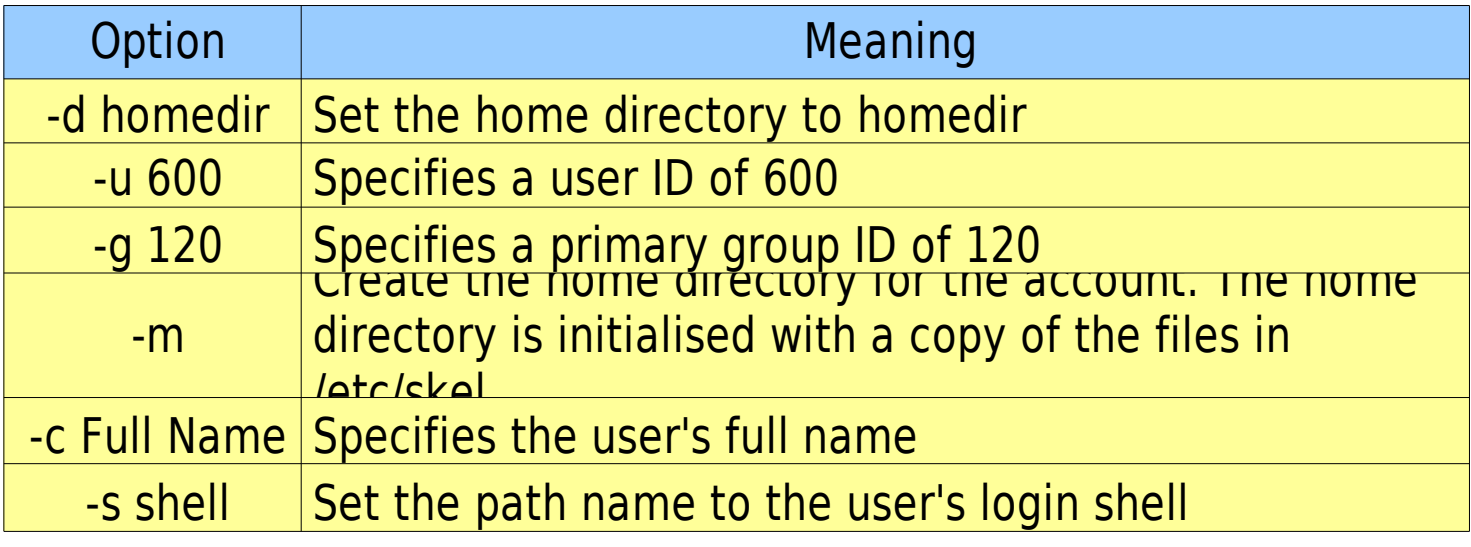

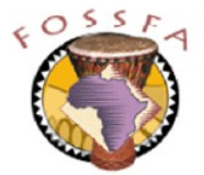

# Modifying user account defaults

Root can modify the defaults for new user accounts, for example:

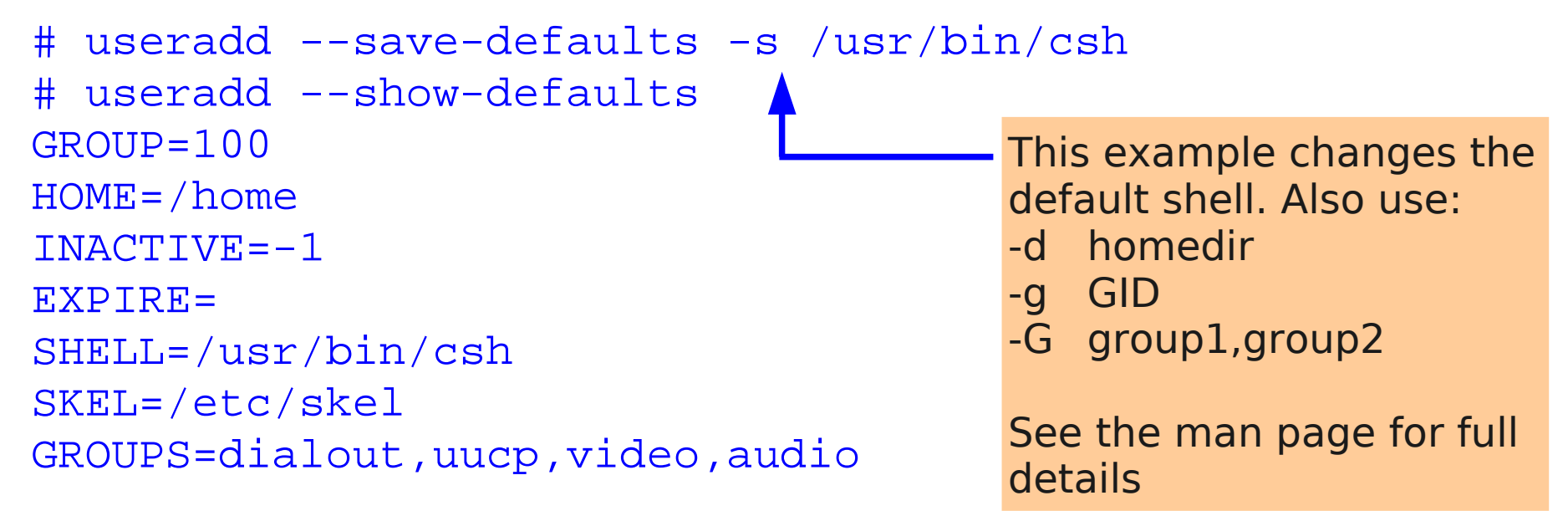

Subsequently, new users will receive a csh by default

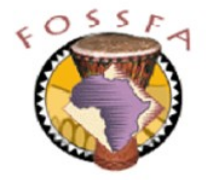

# Modifying and deleting existing accounts

Root can modify existing accounts using usermod, for example:

```
# grep dilbert /etc/passwd
dilbert:x:501:100:Dilbert:/home/dilbert:/bin/bash
# usermod -c "My Hero" -s /usr/bin/csh dilbert
# grep dilbert /etc/passwd
dilbert:x:501:100:My Hero:/home/dilbert:/usr/bin/csh
```
- The options for usermod are similar to those for useradd
- Root can delete existing accounts using userdel, for example:

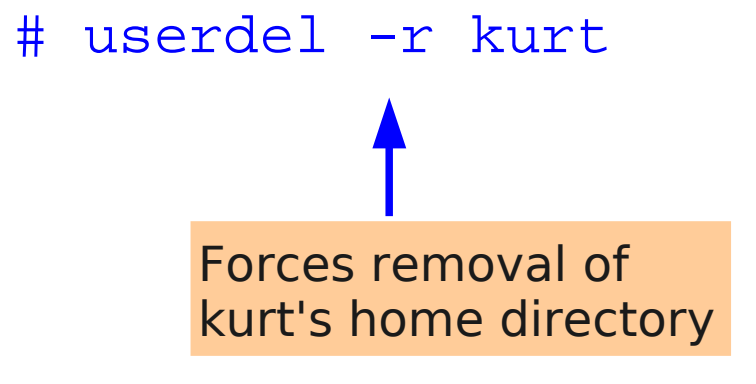

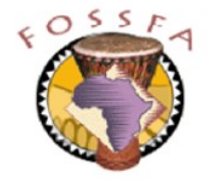

# Managing groups from the command line

• Root can create groups with groupadd

# groupadd -g 1445 hackers Specifies the GID. By default the next available ID is allocated

- Root can delete groups with groupdel
	- # groupdel hackers
	- You are not allowed to delete a group which is someone's primary group

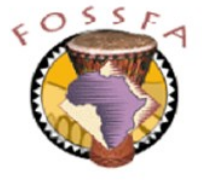

# Managing users with YaST

- YaST provides a fill-in-the-form approach to user management
- On the next slides we'll see:
	- The main user management screen
	- The screen for adding a user
	- The screen for setting password aging parameters
	- The screen for editing user properties (UID, shell, secondary groups, ...)
	- The screen for editing account creation defaults

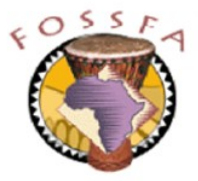

# YaST user management main screen

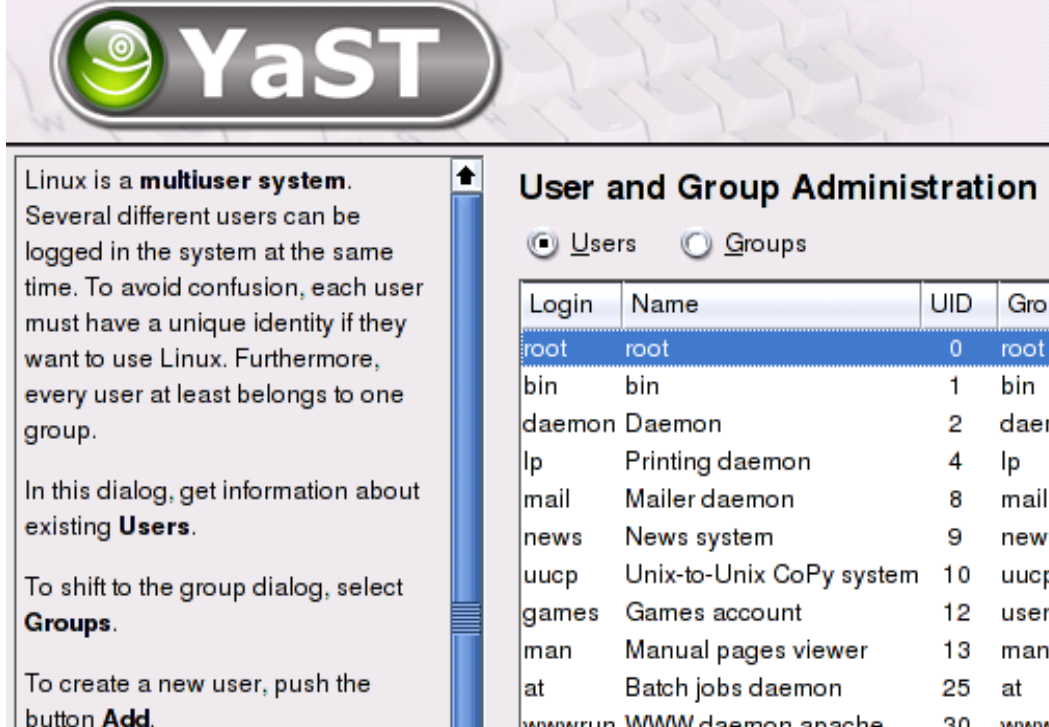

To edit or delete an existing user, select one user from the list and click Edit or Delete.

Click Expert Options to edit various expert settings: password encryption type, user authentication method, default values for new users, or LDAP client configuration.

Users and groups are arranged in various sets. Change the set currently shown in the table with Set Filter, Customize your view filter with

ict@innovation

#### **Sunney** Filter: System Users Groups ٠ daemon.bin mail news uucp users man Add, edit, or delete accounts wwwrun WWW daemon apache 30 www WWW-proxy squid squid 31 nogroup irc IRC daemon 39 nogroup ftp FTP account 40 ftp View system accounts or Name server daemon 44 Inamed nz<sub>m</sub>ed regular accounts Postfix Daemon  $51$ postfix postfix mysql MySQL database admin 60 daem POP admin users loon Set account creation defaultsEdit Add Expert Options... Set Filter  $\blacktriangledown$ Customize Filter Back Abort Finish

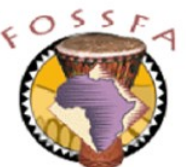

# Adding a user with YaST

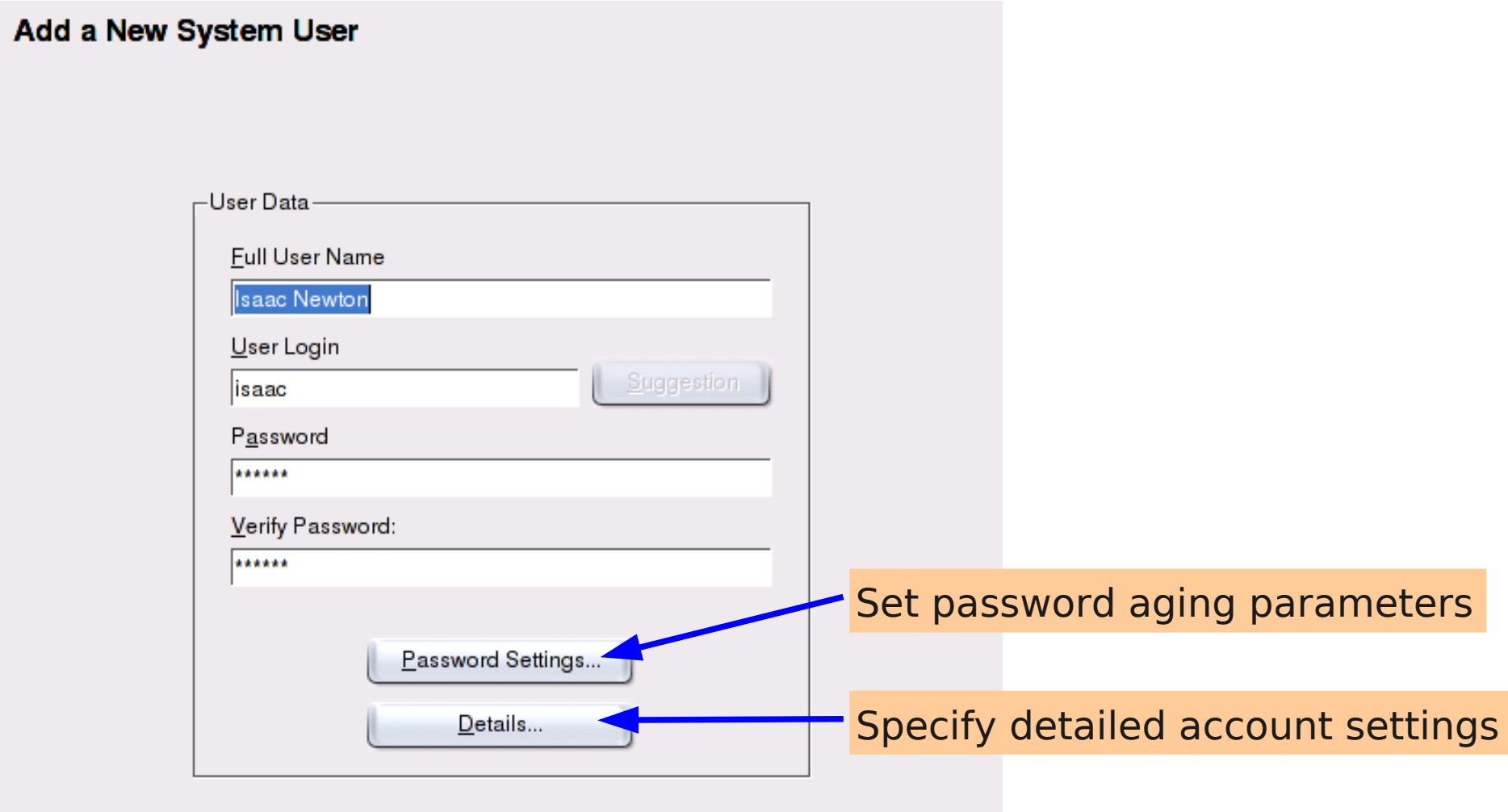

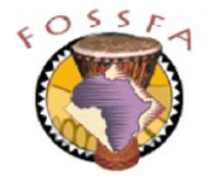

# Setting password aging parameters in YaST

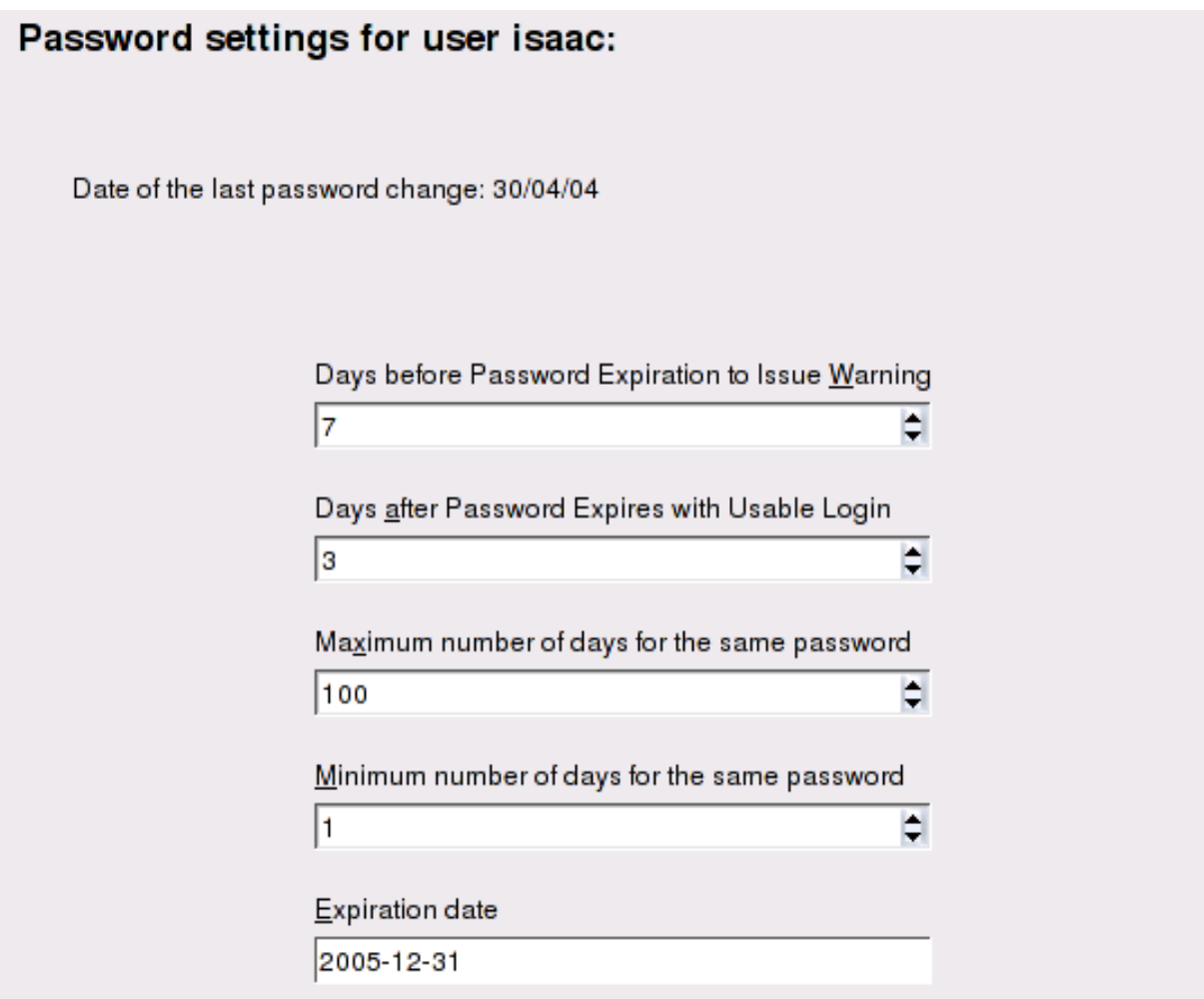

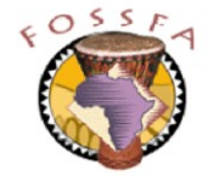

# Specifying detailed account settings in YaST

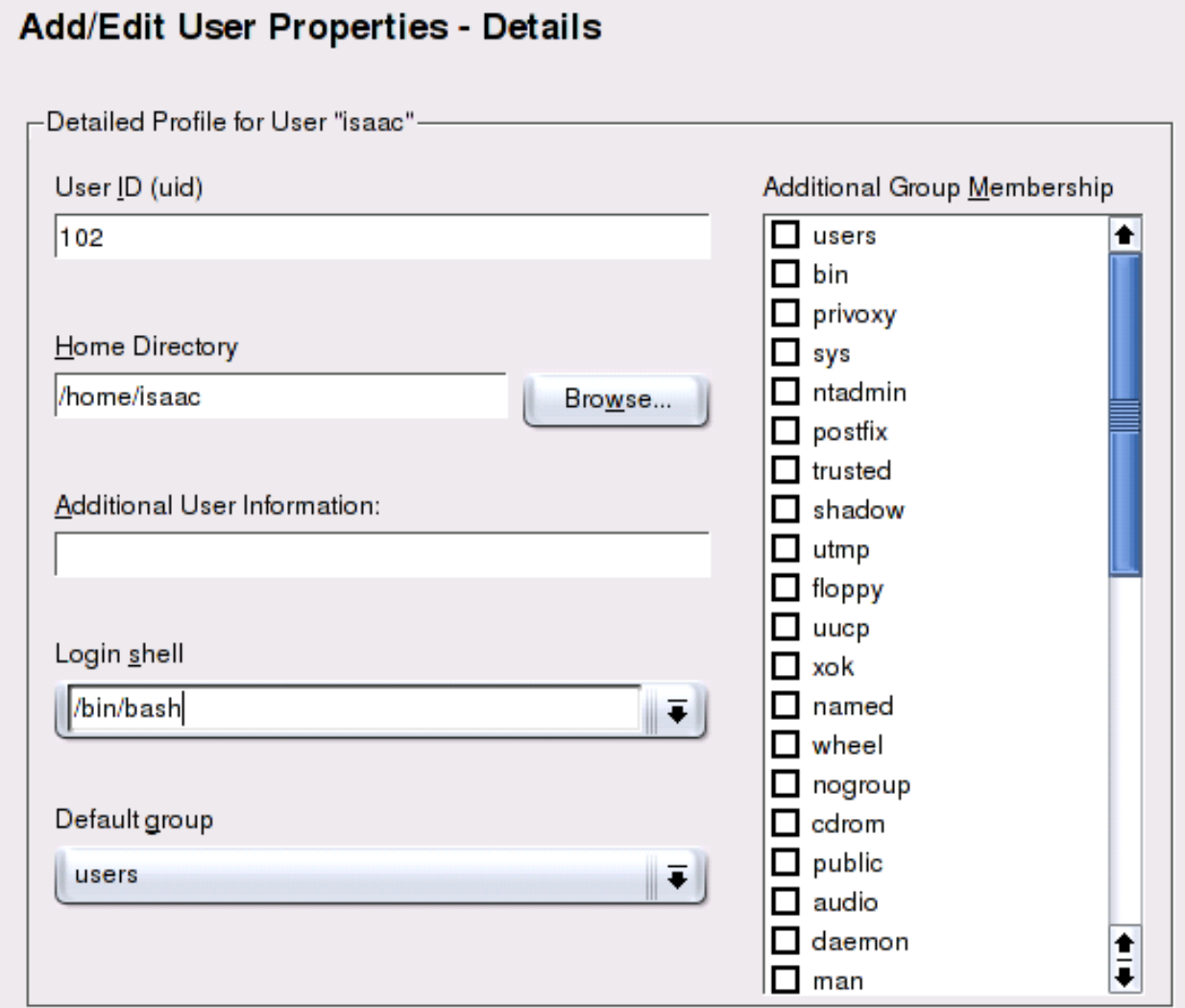

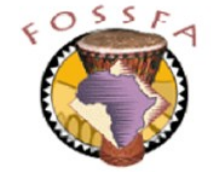

# Specifying account creation defaults in YaST

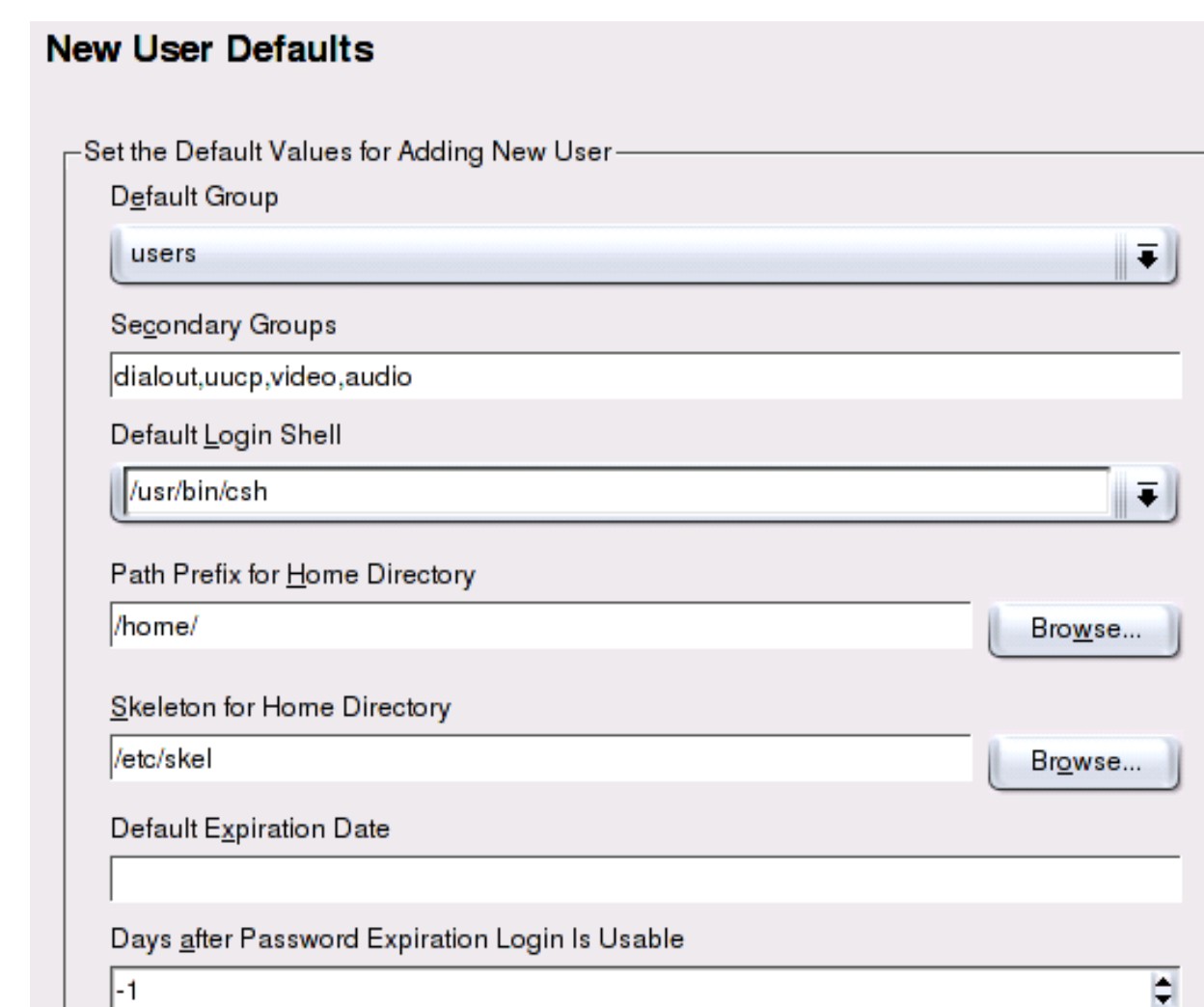

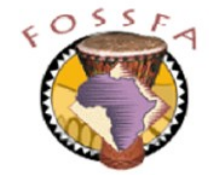

#### ict@innovation

 $\vert$ -1

For this exercise you can use either the command line tools or YaST, as you prefer.

- 1. Create a new group called hacker with group ID 1200
- 2. Create two new users with user names catbert and dogbert and UIDs 610 and 611 respectively. Their home directories should be created as /new1/catbert and /new1/dogbert and should be populated with initial configuration files from /etc/skel. Their primary group should be hacker and they should both have secondary membership of the groups audio and video
- 3. Set passwords for these two accounts. Make sure you remember them!
- 4. Examine the /etc/group and /etc/passwd files and verify that the entries for the hacker group and the catbert and dogbert accounts are as you expect

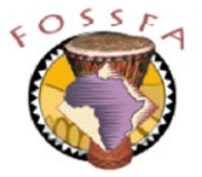

# Exercise: User account management (continued)

- 5. Set password aging on catbert's account so that:
	- The minimum time between password changes is 1 week
	- The maximum time between password changes is 1 month
	- He receives 2 days warning of password expiry
	- The account is usable for 3 days after the password expires
	- The account expires on 31 December this year
	- Hint look up the man page for chage, or use the YaST screens
- 6. Look up catbert's entry in /etc/shadow and examine the password aging parameters. Are they what you expect?
	- Hint man 5 shadow will help you figure out which field is which
- 7. List the /new1 directory. Verify that catbert and dogbert's home directories exist.
	- Who are they owned by? What group do they belong to?

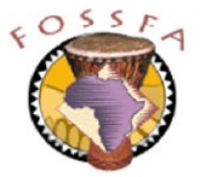

# Exercise: User account management (continued)

- 8. Verify that you can log in as catbert
	- Run the command id to verify catbert's UID and group memberships. Are they what you expect?
	- Run the command pwd and verify the path name of the home directory
	- Create a file in the home directory and verify its ownership and group
	- List the hidden files in the directory. Where have these come from?
- 9. Still as catbert, try to change your password. What happens?

#### **End of Exercise**

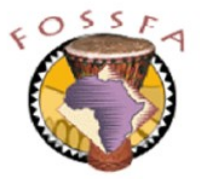

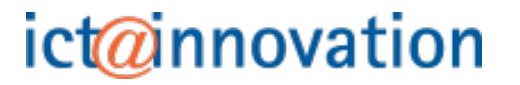

# Command-line vs graphical tools

- The relative merits of performing system administration at the command line and using graphical tools provokes a lot of discussion
- Advantages of graphical tools
	- No need to remember command line syntax or file formats
	- Less likely to create an invalid configuration
	- Closer match to expectations of administrators migrating from Windows
- The use of graphical tools does not mean that you don't need to understand the underlying model
- Advantages of command line tools
	- Generally faster, once you know them
	- Do not require a graphical desktop
	- System admin can be automated, using scripts
	- May offer greater flexibility than the graphical tools

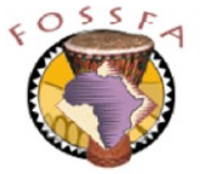

# Disk quotas

Disk quotas

- About disk quotas
- Initialising disk quotas
- Enabling disk quotas
- Setting and modifying quota limits
- Quota grace period
- Reviewing quota utilisation
	- Exercise: Establishing disk quotas

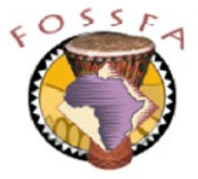

# About disk quotas

- Linux supports a quota mechanism to limit disk usage
	- Soft limits (can be exceeded for a specified grace period)
	- Hard limits (cannot be exceeded)
	- Limit the number of disk blocks
	- Limit the number of inodes
	- Limits can be set per user and per group
- Quotas are set and checked on a per-partition basis
	- Typically, quotas are used on the /home partition

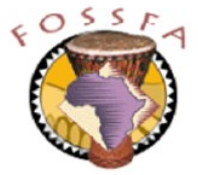

# Initialising disk quotas

- To use disk quotas on a partition, it must be mounted with the usrquota and/or grpquota option
	- Usually specified in the option field of /etc/fstab, for example:

/dev/hda4 /home /ext2 defaults,usrquota 1 2

To change the mount options without rebooting, just remount:

# mount /home -o remount

nnovation

Quota information is held in the files aquota.user and/or aquota.group in the top level directory of the partition. Use quotacheck to create these files:

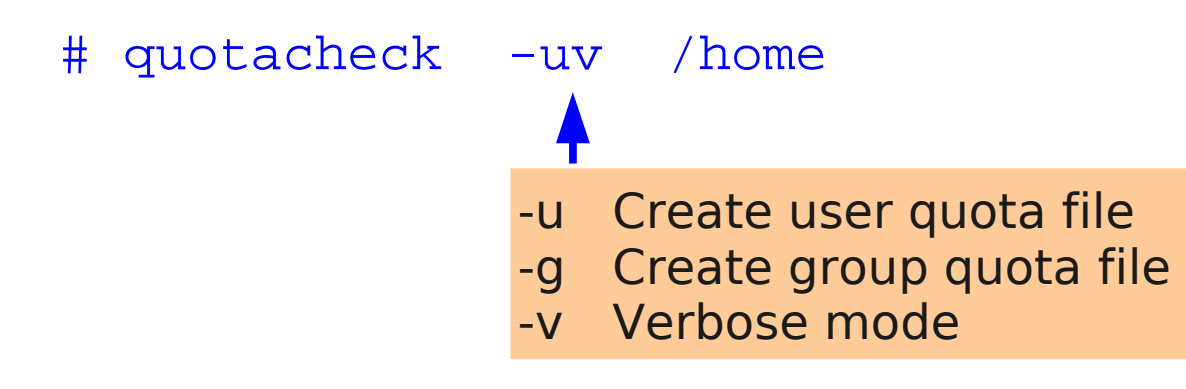

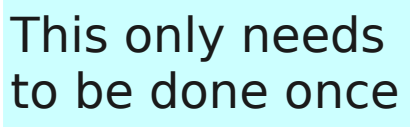

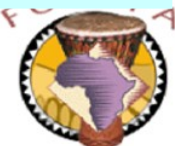

# Enabling disk quotas

The quotaon command enables the quota mechanism

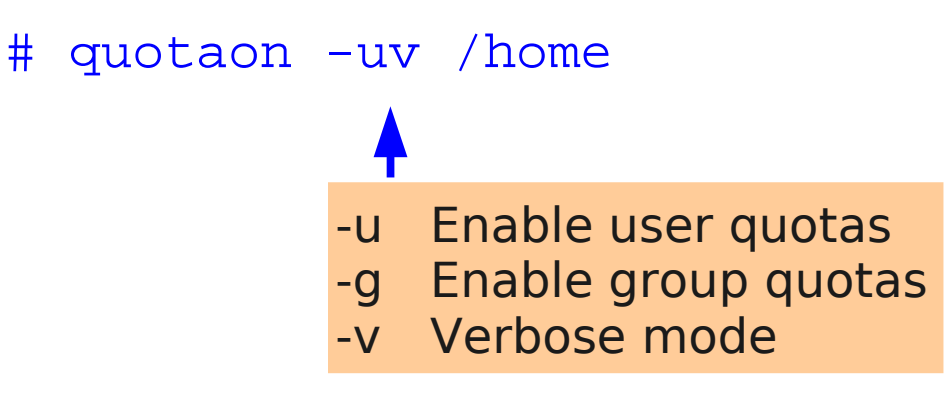

- This needs to be done each time the system is booted
	- Typically the command quotaon -a is executed from a boot-time script
	- The -a option enables quotas on all file systems listed in fstab with quotas
- Quotas can be disabled with quotaoff
	- # quotaoff -uv /home

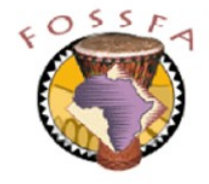

# Setting and modifying quota limits

- The command edquota is used to set quotas for each account
	- Invokes a text editor (default:  $v_i$ ) to edit the settings:

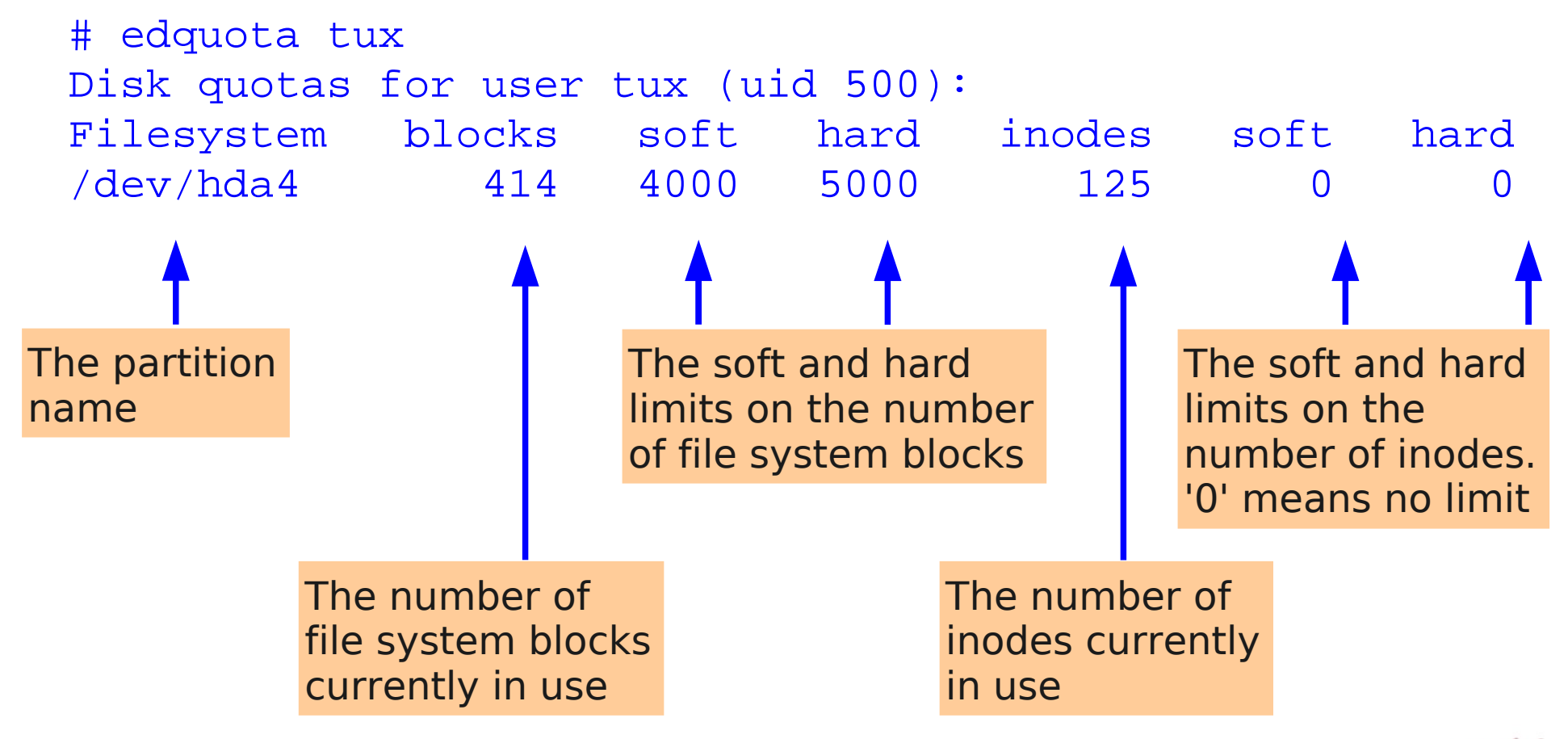

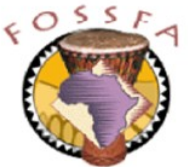

- A user is allowed to exceed his soft limit for a specified grace period
	- If the soft limit is still exceeded at the end of the grace period, the user will be prevented from creating any more files
- The grace period can be edited with the command edquota  $-u$  -t
	- Invokes a text editor (default:  $vi$ ) to edit the settings
	- Separate grace periods can be specified for the blocks limit and the inode limit, but you cannot specify a different grace period for each user
	- Can be specified in seconds, minutes, hours, or days
	- The default value is 7 days

```
# edquota -u -t
Grace period before enforcing soft limits for users:
Time units may be: days, hours, minutes, or seconds
  Filesystem Block grace period Inode grace period
  /dev/hda5 3days 3days
```
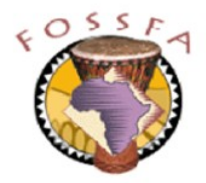

# Reviewing quota utilisation

- The quota command summarises quota usage by user
	- Normal users can display only their own quotas
	- Root can display quotas for any specified account

```
# quota tux
Disk quotas for user tux (uid 500):
Filesystem blocks quota limit grace files quota limit grace
 /dev/hda4 4624* 4000 5000 3days 95 0 0
```
The repquota command summarises quota usage by partition

```
# repquota /new1
*** Report for user quotas on device /dev/hda5
Block grace time: 3days; Inode grace time: 3days
```
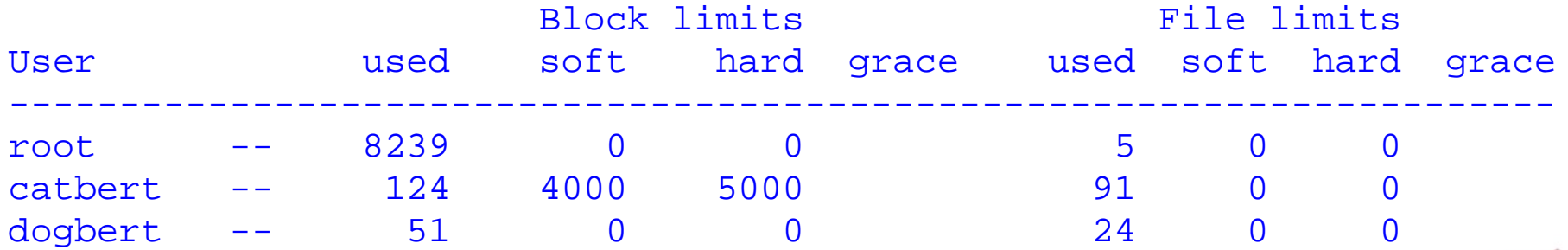

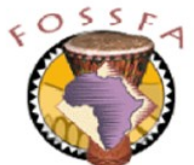

In this exercise we will establish a disk space quota for catbert so that he may not use more than 5000 blocks of space in his home directory

- Use the examples in the notes as a guide
- Remember: catbert's home directory is on the /new1 partition
- 1. Modify the line in /etc/fstab for the /new1 mount point, adding "usrquota" in the options field.
- 2. Use the mount command with appropriate arguments to force the /new1 partition to be remounted
- 3. Examine the mount table and verify that the partition is now mounted with the usrquota option set:

# mount | grep new1

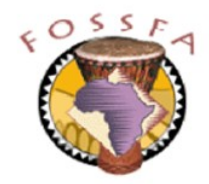

# Exercise: Establishing disk quotas (continued)

- 4. Use the quotacheck command with appropriate arguments to create the user quota file for the /new1 partition
- 5. List the /new1 directory and verify that the file aquota.user exists
- 6. Use the quotaon command with appropriate arguments to enable the quota system
- 7. Use the edquota command with appropriate arguments to establish quota limits for catbert as follows:

For the block count, set a soft limit of 4000 blocks and a hard limit of 5000 blocks. Do not set a limit for the inodes (i.e. leave the soft and hard limits at 0).

Save the file and quit the editor.

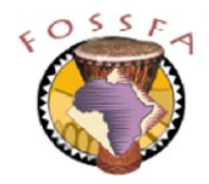

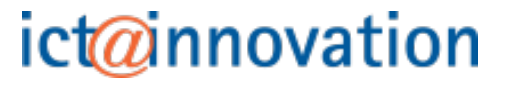

Next, we will check that quotas are working

- 8. Log in as catbert
- 9. Run the quota command with no arguments. This will show you catbert's current quotas and usage. How many blocks is catbert currently using?
- 10. Copy the file /boot/vmlinuz into catbert's home directory, calling the copy data1 (this is just a convenient, reasonably large file -- it's about a megabyte).
- 11. Re-run the quota command. How many disk blocks are now in use?
- 12. Calculate how many copies of the vmlinuz file catbert can store in his home directory before his soft limit is exceeded. (On our test system the answer was 3).
- 13. Make more copies of vmlinuz calling them data2, data3, etc. When the fourth copy is made, you should receive a warning that your user block quota has been exceeded.

# Exercise: Establishing disk quotas (continued)

14. Re-run the quota command. Note that the block count now has a  $\ast$ after it, (indicating that the quota has been exceeded) and that the grace period is 7 days.

(Unless catbert deletes some files, the grace period will reduce each day. On reaching zero, catbert will not be allowed to create any more files)

- 15. Try to make one more copy of the vmlinuz file. This time the operation should fail as the hard limit is exceeded.
- 16. Perform a long listing of the directory. You should see that the last copy of the file is truncated
- 17. Run the quota command one more time. How many disk blocks is catbert using now?
- 18. Finally, remove the file copies you made.

**Congratulations!** You have enabled and verified disk quotas.

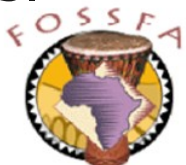

- Which files would you need to consult to discover:
	- The name of a user's primary group?
	- The names of a user's secondary groups?
- Where are a user's preferences (desktop settings, etc.) stored?
- What command would you use to delete a user account?
- Explain the difference between a soft limit and a hard limit for quotas
- Why is /etc/passwd world-readable?
- True or false?
	- The grace period for disk quotas can be set individually for each user
	- The inode limit for disk quotas can be set individually for each user
	- Password aging parameters are stored in /etc/shadow
	- Only the superuser can change passwords

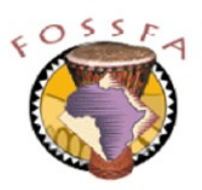